## **Diocese of Erie Annual Report**

**Determining Average Yearly Offering Per Contributing Family**

You can find both the total number of donations and total households with a report called "Find Donor Households"

- 1. Open Ministry Platform and click **Contributions** on the Advanced navigation menu.
- 2. Click **Donors.**
- 3. Click the **Reports** button in the upper right corner and choose **Find Donor Households**.
- 4. Fill out the report criteria as shown below.

Note: Use the second screen shot to choose the correct options from the Statement Header drop down.

The last page of the report will show you total donating households and total donations.

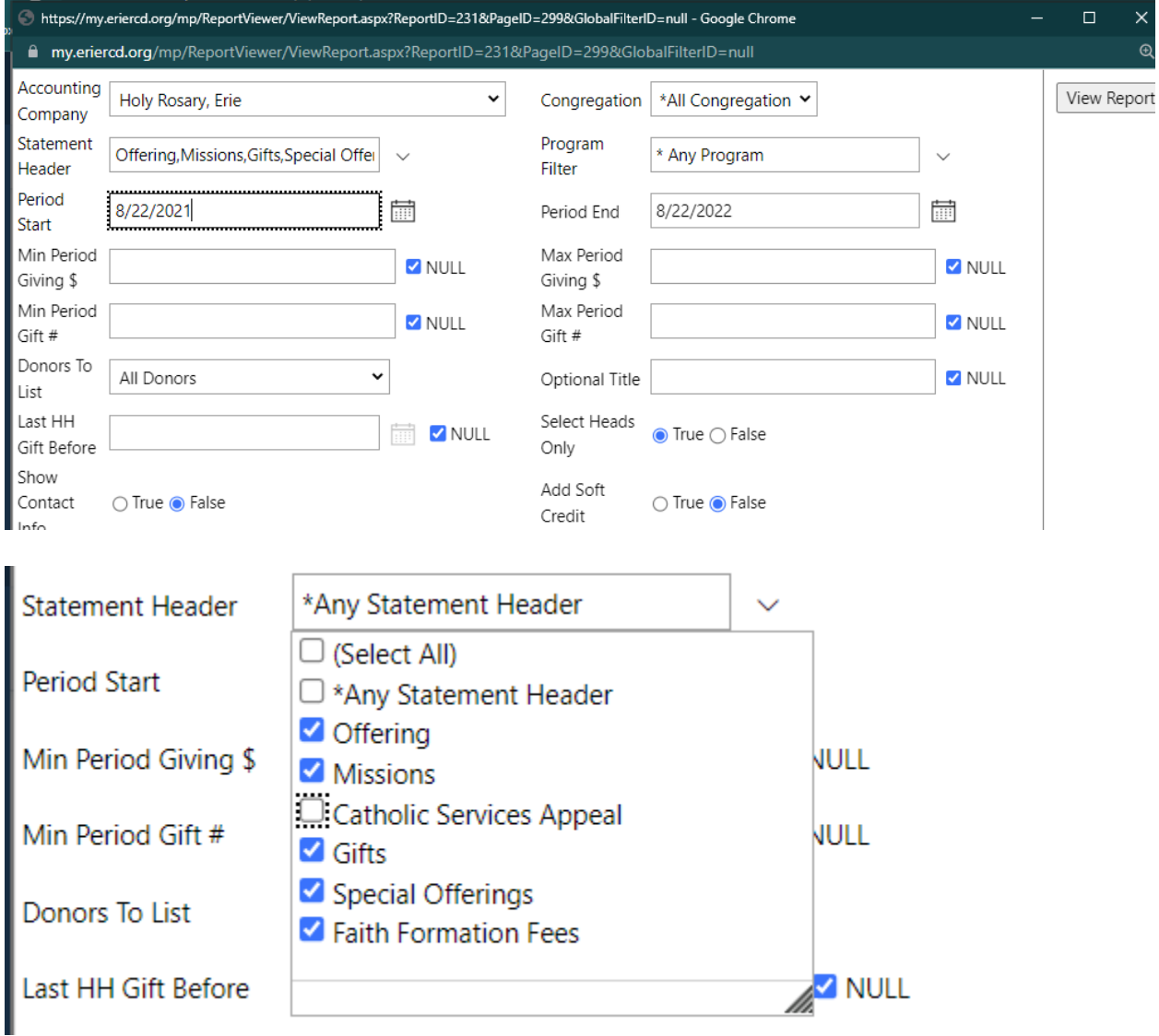